# **Getting Started: Marketing Cloud: Advertising Studio**

Accelerator Webinar

Presenter Name, Title of Presenter email@salesforce.com. @twitterhandle

**MAGINAL** 

**Q** This webinar will begin at 1:05 pm EDT

The March of the William Company

USTOMER<br>Success

salesforce

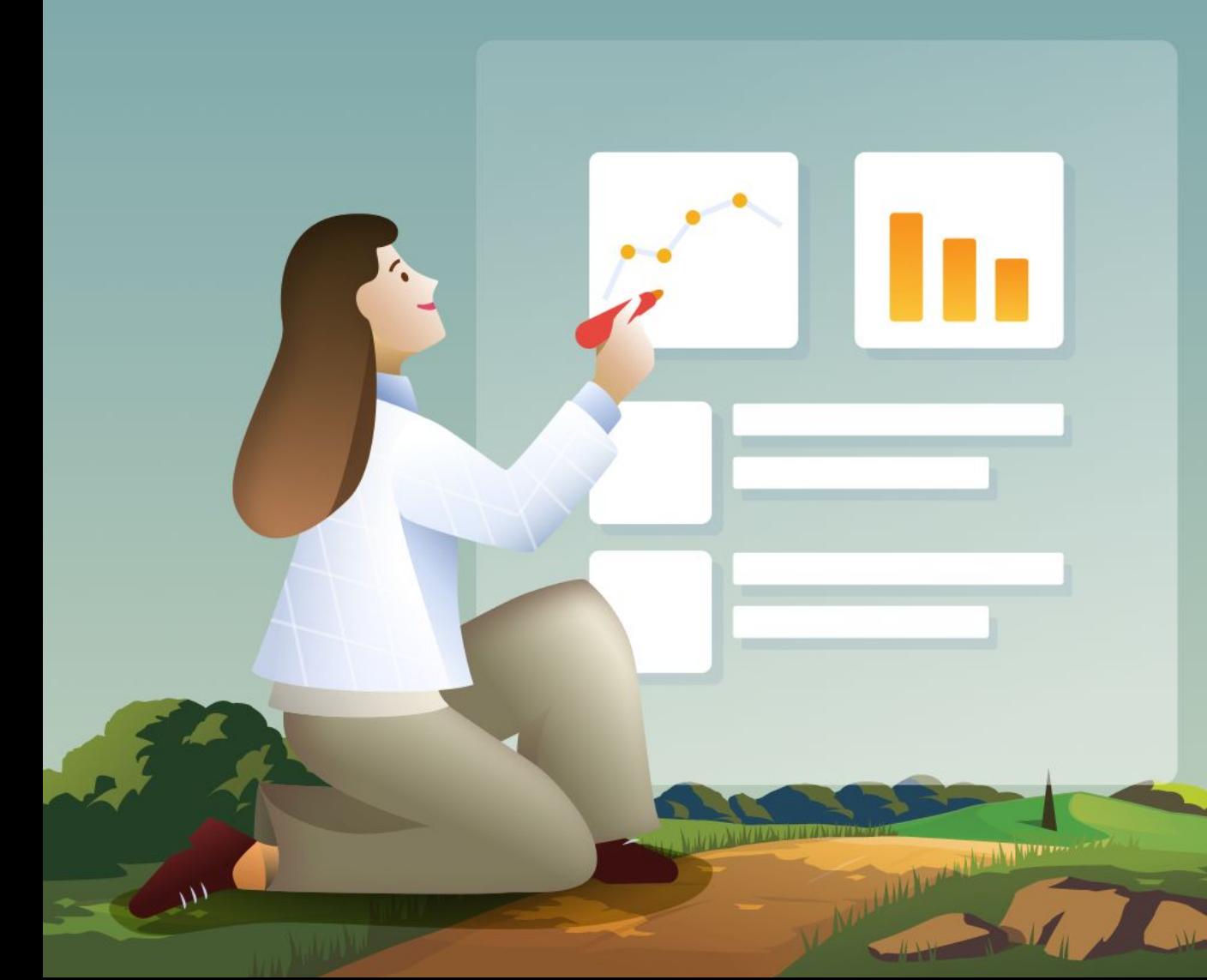

# Welcome to this Accelerator Webinar!

In this 90 minute session, we'll go over the main components of Advertising Studio (Admin, Advertising Audiences, Journey Builder Advertising, Lead Capture) and review best practices so you can get the most out of your Salesforce investment

Don't formier plan Customers<br>ession follow to guestomers<br>after this in the your 1:1<br>after this call e sure 1:1 session follow-up in the survey after this <sup>call</sup><br>ni apt this<br>.life<sup>r sk</sup>

# **Thank You for Being a Salesforce Customer**

Trail blazer

Trail blazer

salesforce

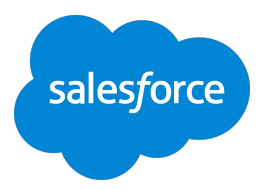

## Forward-Looking Statements

Statement under the Private Securities Litigation Reform Act of 1995:

This presentation may contain forward-looking statements that involve risks, uncertainties, and assumptions. If any such uncertainties materialize

or if any of the assumptions proves incorrect, the results of salesforce.com, inc. could differ materially from the results expressed or implied by

the forward-looking statements we make. All statements other than statements of historical fact could be deemed forward-looking, including any projections of product or service availability, subscriber growth, earnings, revenues, or other financial items and any statements regarding strategies or plans of management for future operations, statements of belief, any statements concerning new, planned, or upgraded services or technology developments and customer contracts or use of our services.

The risks and uncertainties referred to above include – but are not limited to – risks associated with developing and delivering new functionality for our service, new products and services, our new business model, our past operating losses, possible fluctuations in our operating results and rate of growth, interruptions or delays in our Web hosting, breach of our security measures, the outcome of any litigation, risks associated with completed and any possible mergers and acquisitions, the immature market in which we operate, our relatively

limited operating history, our ability to expand, retain, and motivate our employees and manage our growth, new releases of our service and successful customer deployment, our limited history reselling non-salesforce.com products, and utilization and selling to larger enterprise customers. Further information on potential factors that could affect the financial results of salesforce.com, inc. is included in our annual report on Form 10-K for the most recent fiscal year and in our quarterly report on Form 10-Q for the most recent fiscal quarter. These documents and others containing important disclosures are available on the SEC Filings section of the Investor Information section of our Web site.

Any unreleased services or features referenced in this or other presentations, press releases or public statements are not currently available and may not be delivered on time or at all. Customers who purchase our services should make the purchase decisions based upon features that are currently available. Salesforce.com, inc. assumes no obligation and does not intend to update these forward-looking statements.

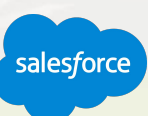

# Achieving Your Business Outcomes with Accelerators

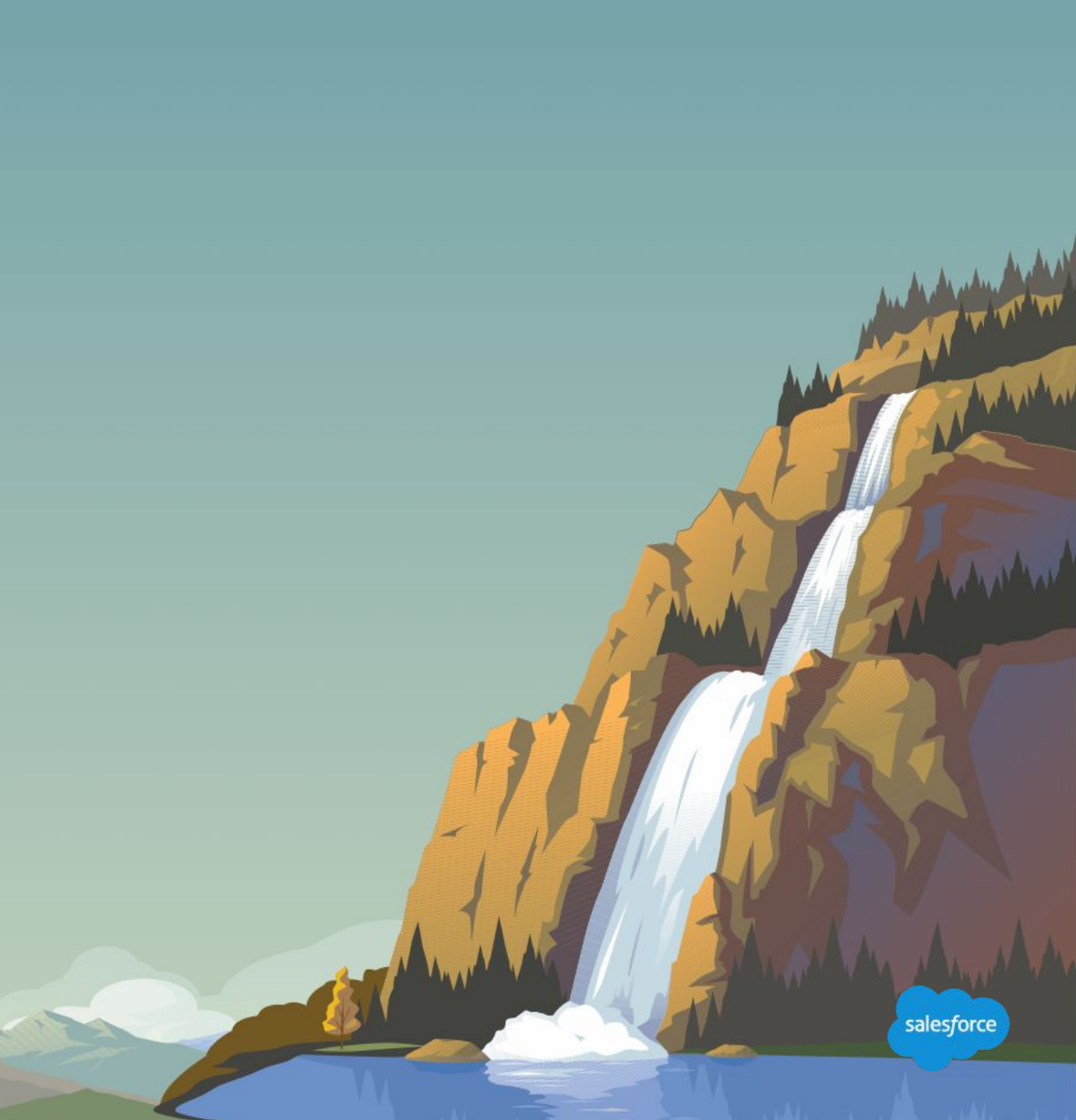

#### **Overview**

What challenge are we solving for you?

**What you can expect from this Accelerator:**

- Learn about the main components of Advertising Studio.
- Develop a high level understanding of steps required to get up and running with each part of Advertising Studio.
- Understand common Advertising Studio use cases.
- Gain specific recommendations on what to do next based on your individual business goals.
- **<u>Don't forget to sign up for your 1:1!</u>**

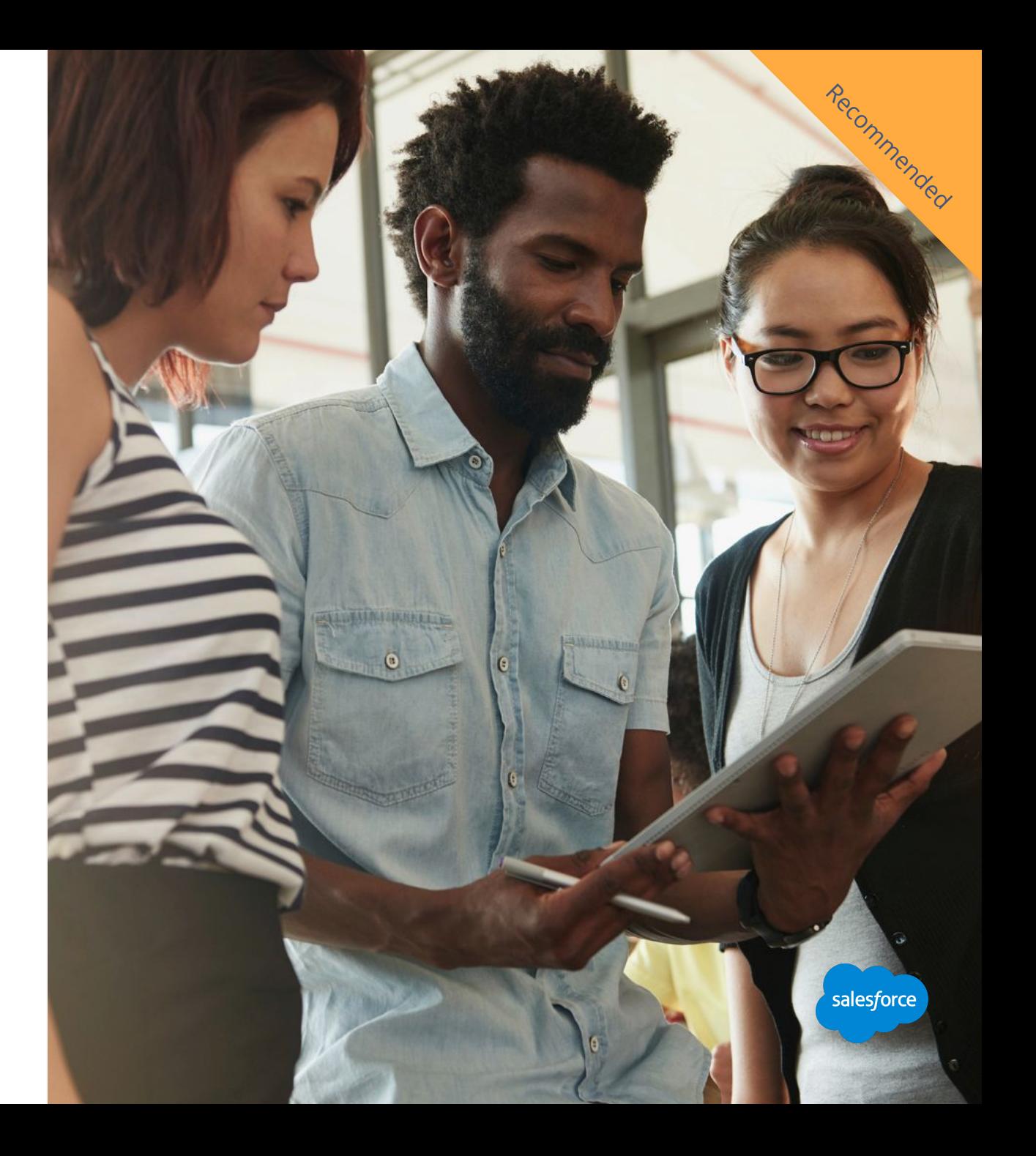

#### Accelerator Topics

## Core Advertising Studio Functions

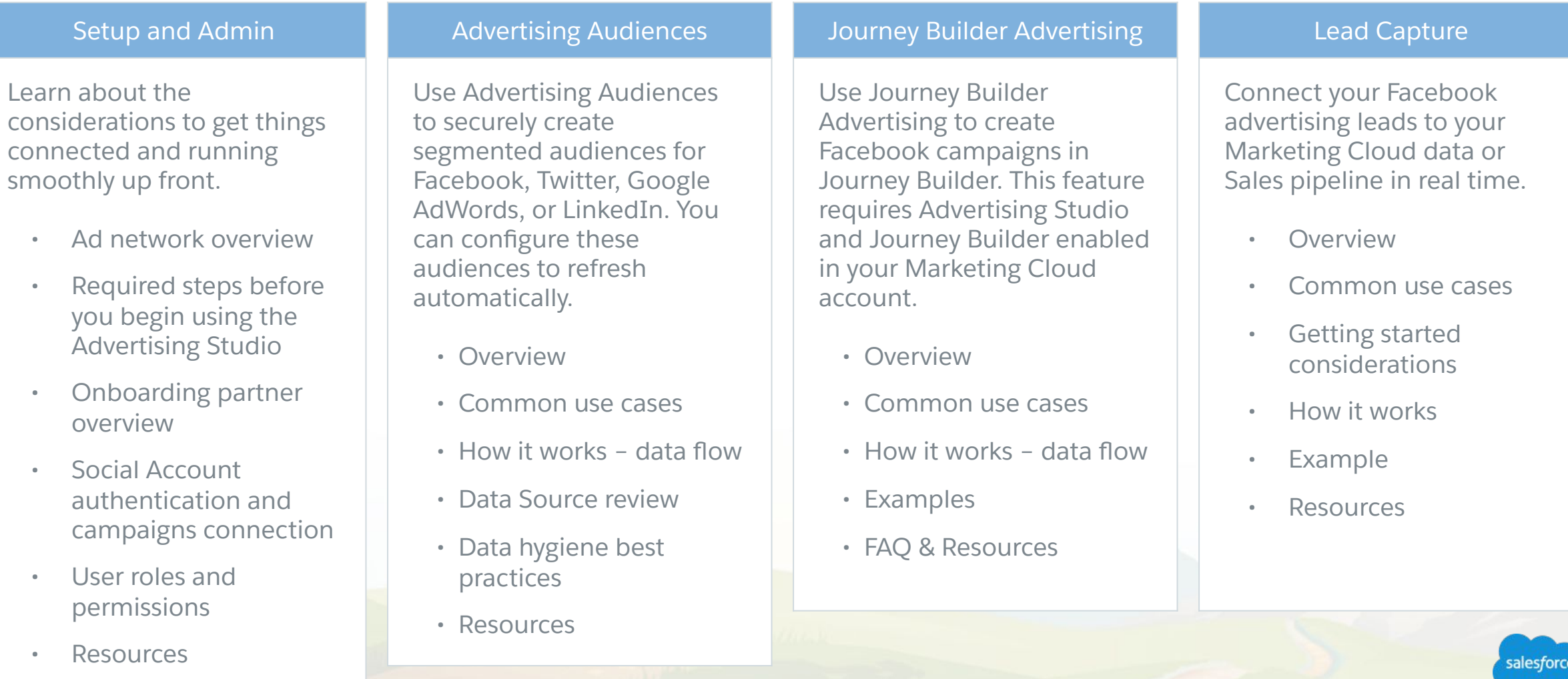

## The Advertising Studio Product Main Components

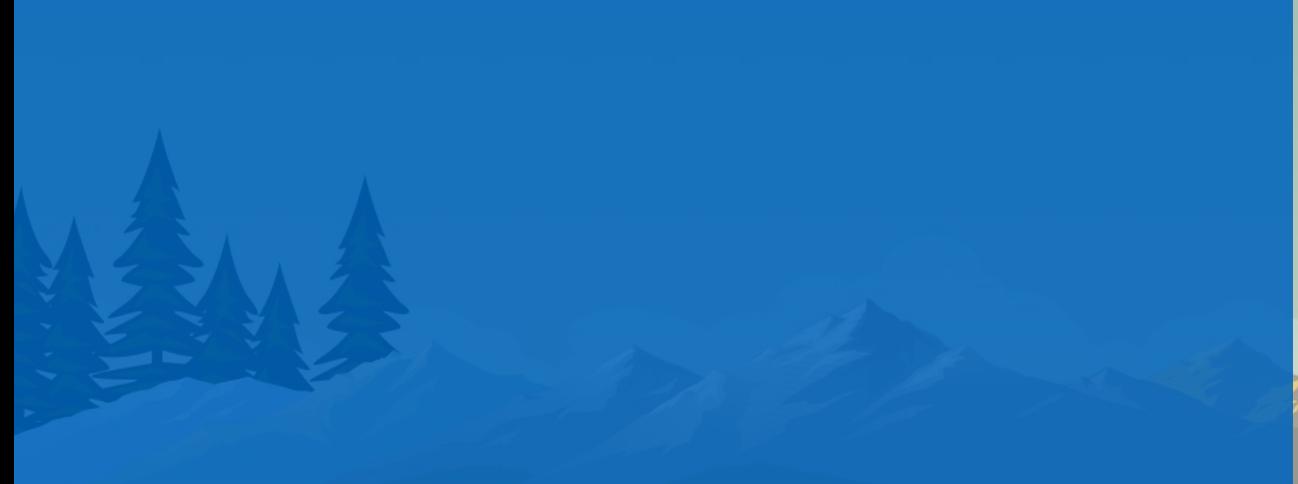

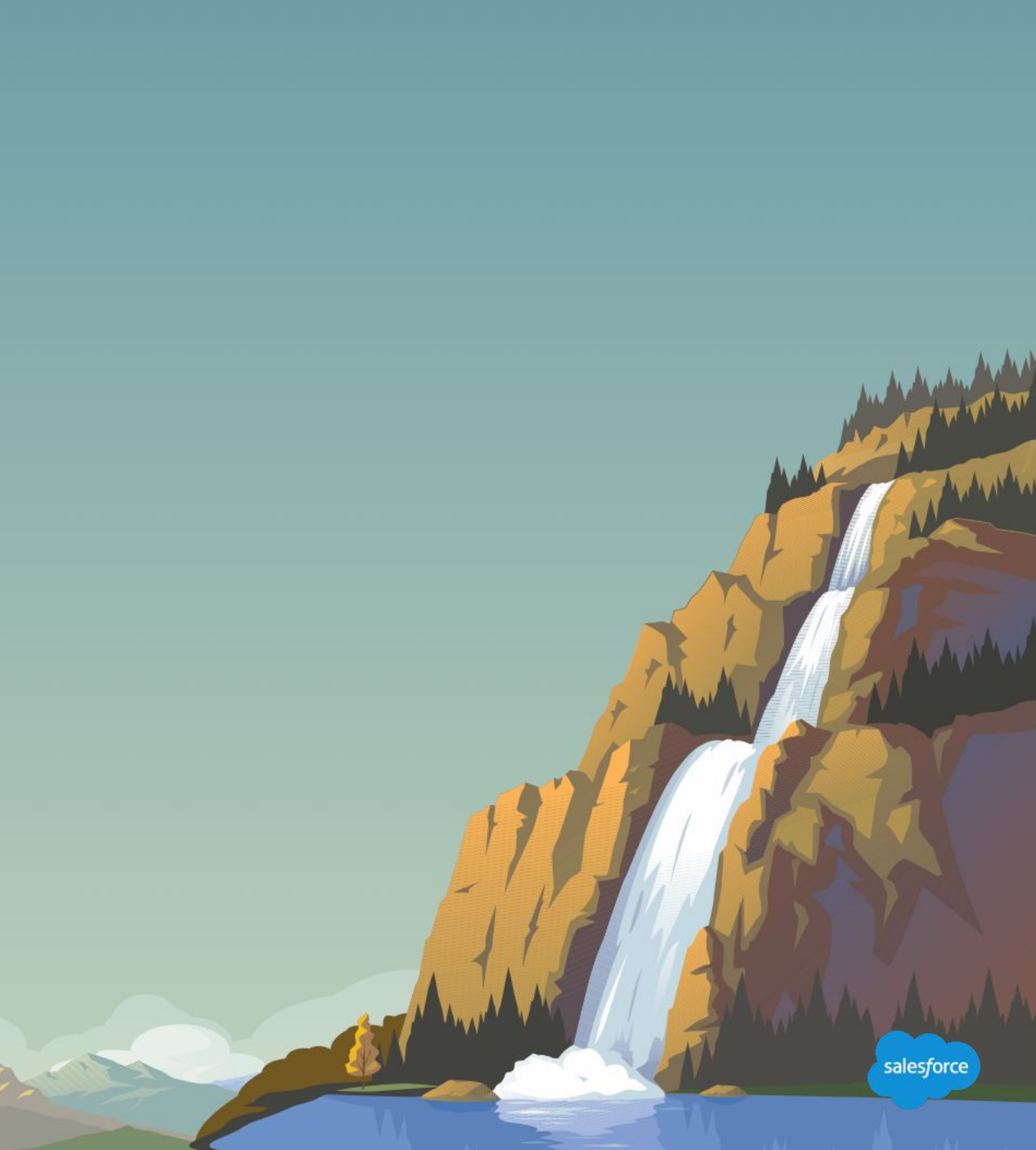

**Advertising Studio**

#### Our Platform

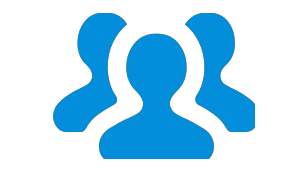

**Advertising Audiences** Power your advertising with your CRM data.

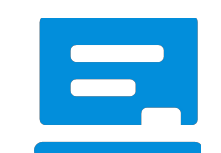

**Journey Builder Advertising**

Integrate advertising campaigns into your overall customer journey.

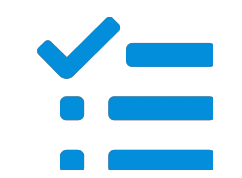

**Lead Capture**

Connect your Facebook leads in real time.

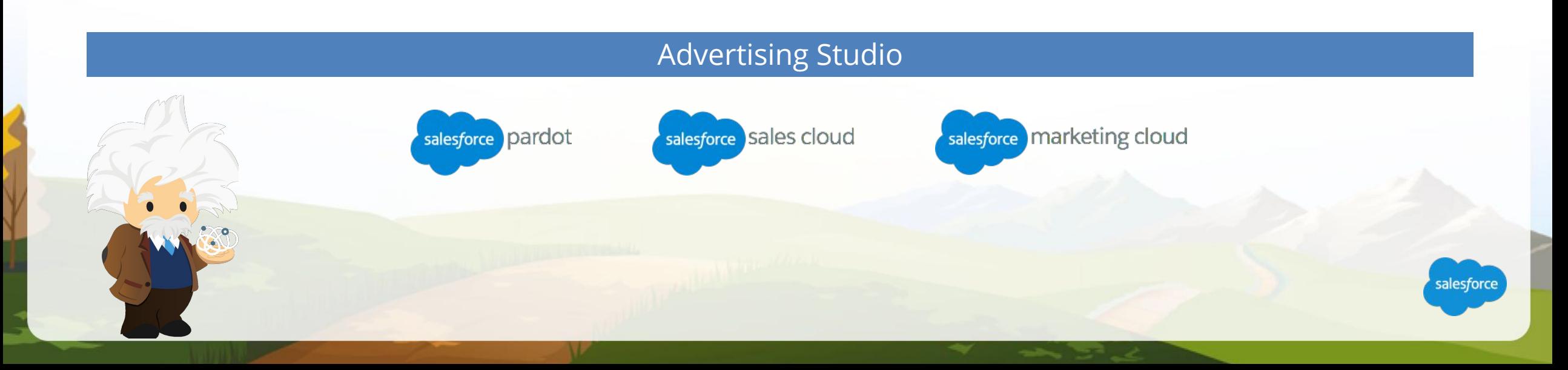

#### **What is it?**

## Advertising Audiences

Reach your customers where they are with Advertising Audiences. Build audiences on Facebook, Google, Instagram, Twitter, YouTube, and — with Salesforce DMP — the entire display advertising ecosystem.

Synchronize customer records instantly from any digital channel and make sure they're always up to date whether you're managing campaigns for dozens or millions.

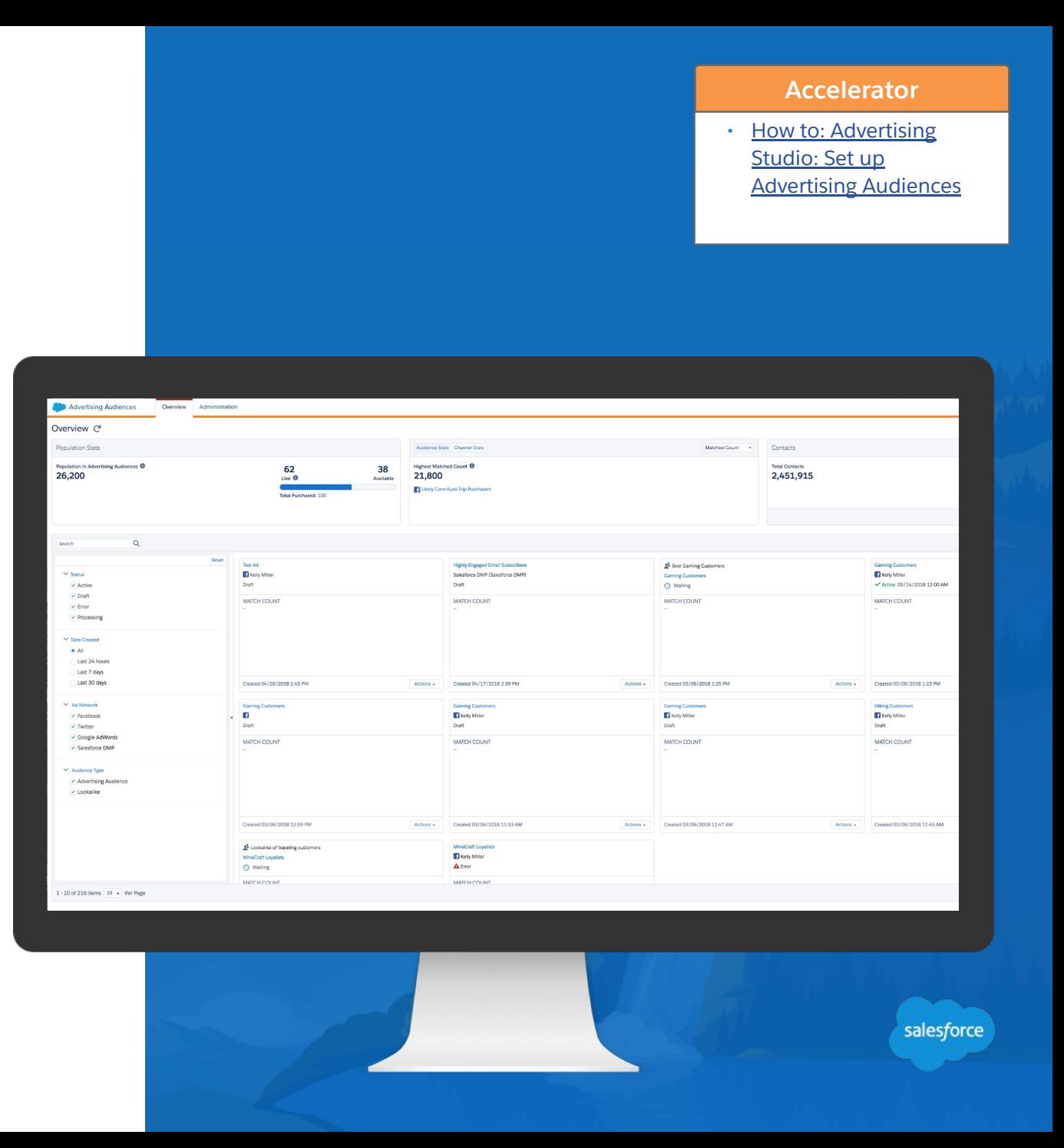

#### **Common Use Cases**

#### Some of our most common use cases

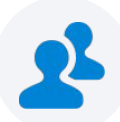

**Acquire audiences using lookalike audiences**  created from precisely defined customer segments.

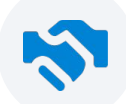

**Re-engage inactive subscribers and customers** on another channel.

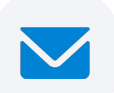

**Extend your email program's reach** by coordinating advertising and email.

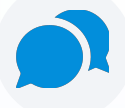

**Twitter Advertising** lets you create a Topic Profile around a certain subject and turn that into a Twitter Tailored Audience.

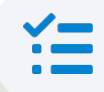

**Drive conversions and loyalty** by reaching customers with relevant and timely messaging for a better customer experience.

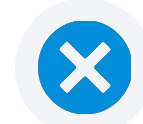

**Suppress customers** when necessary such as those who already purchased a certain product when advertising a promotion for that product.

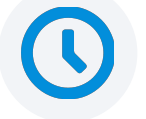

**Automate and scale programs** with secure audience matching and refreshes.

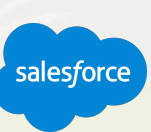

#### **How it Works**

#### Advertising Audiences data flow

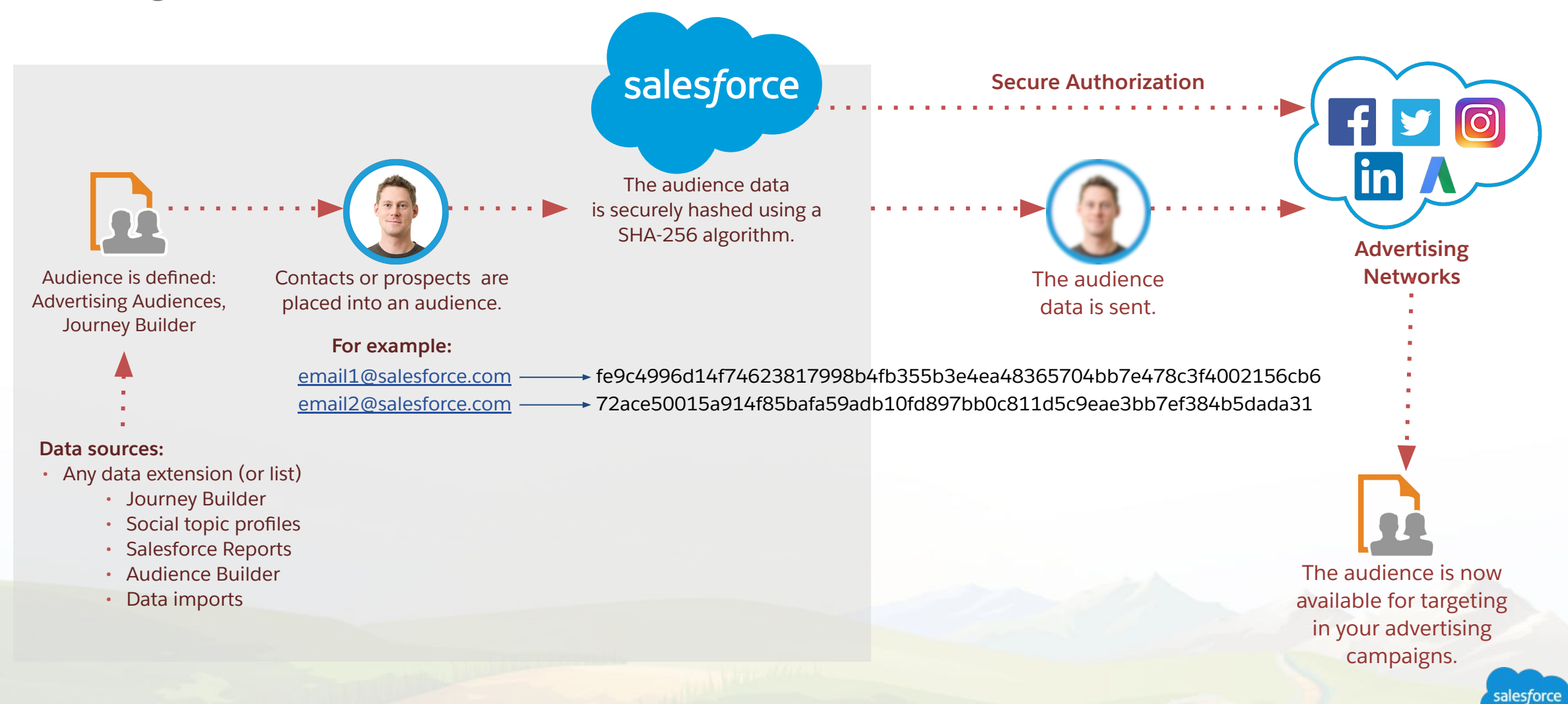

Automate and scale with scheduled audience updates

#### **What Data Do You Need?**

#### **Marketing Cloud Data**

**Facebook (min size: 20 matches)**

**Standard Unique Attributes**  Email, Phone, Mobile Advertiser ID, Facebook App User ID

#### **Advanced Match Data Points**

Additional non-unique Facebook identifiers

First Name or First Initial, Last Name, City, State/Province, County, Date of Birth, Year of Birth, Age, Zip/Postal Code, Gender

**Twitter (min size: 500 matches)** Email Address, device ID, Twitter @handle or ID

**Google (min size: 1,000 matches)** Email Address

**LinkedIn (min size: 300 matches, 10k recommended)** Email Address

#### **How It's Used**

#### **Facebook Match & Advanced Match**

Waterfall matching starting with unique identifiers. Match rate can only ever go up, will only choose options that preserve the 1:1 relationship \*B2B clients with lower match rates will benefit from Advanced Match

**Twitter Advertising**  Matches to Twitter user IDs

**Google Ads Ecosystem**  Matches to a "logged in user" on any Google property Targets user across the Google ecosystem (YouTube, Gmail, search)

**LinkedIn Feed** Matches to a users LinkedIn email

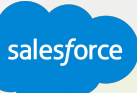

# Journey Builder Advertising

Advertising for Marketers

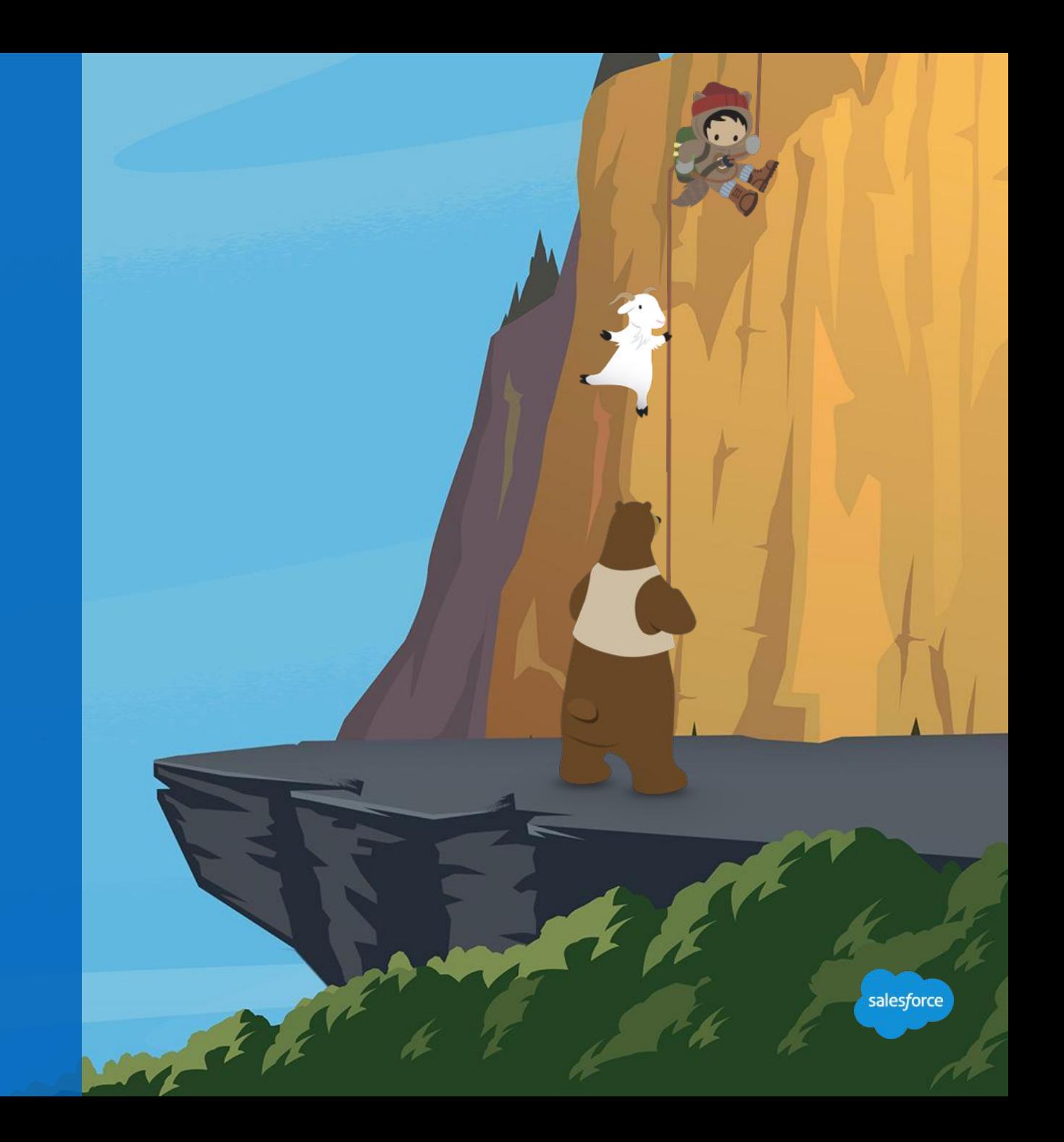

#### **What is it?**

## Journey Builder Advertising

#### **Create Facebook advertising campaigns directly within Journey Builder:**

- Build cross-channel journeys.
- Combine email, mobile, and Facebook advertising.
- No need to involve a separate digital advertising team or agency.

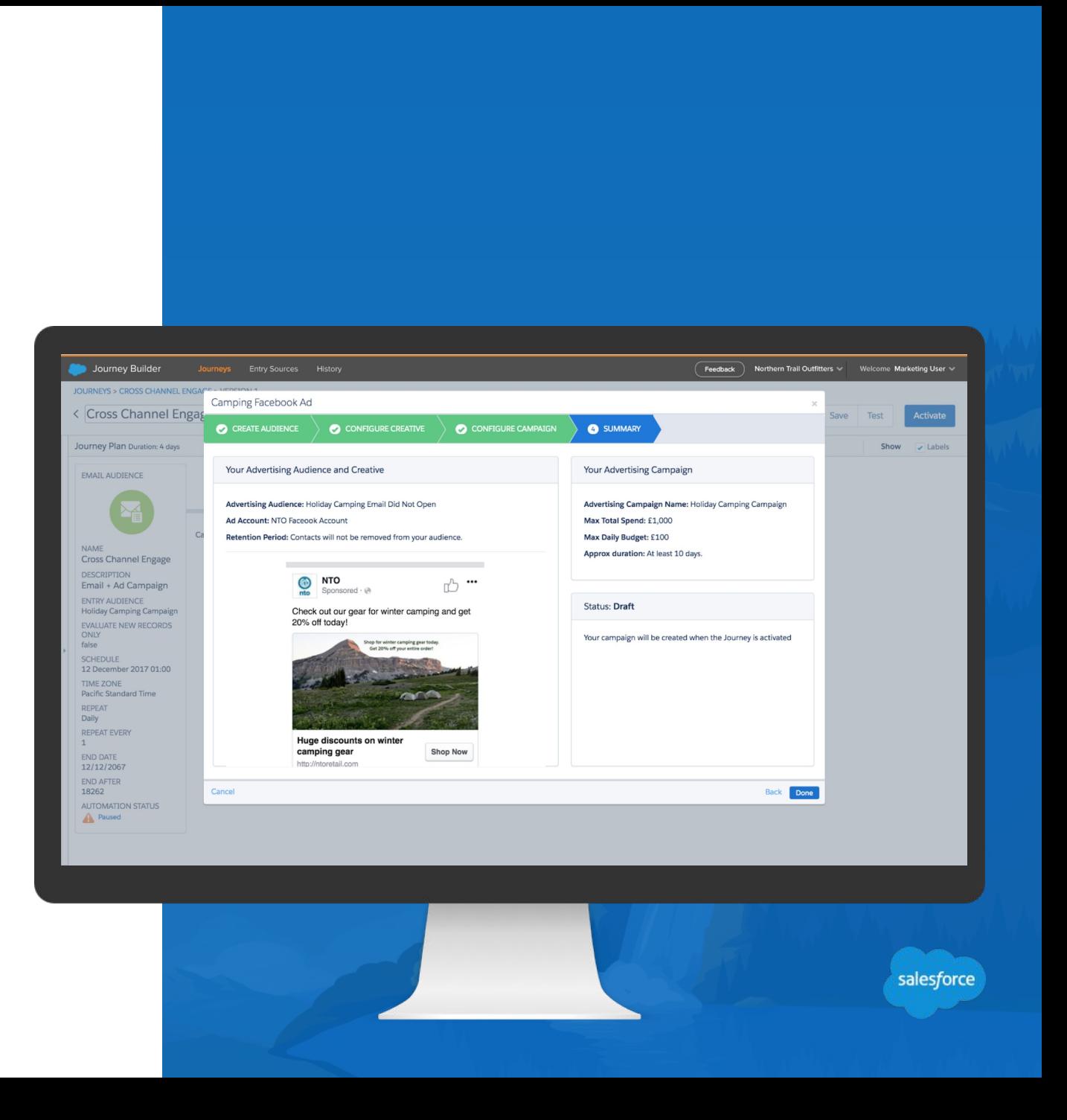

#### **Common Use Cases**

#### Some of our most common use cases

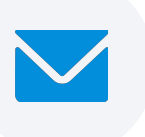

**Extend your email program's reach** by coordinating advertising and email.

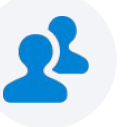

**Re-engage inactive subscribers and customers** on another channel.

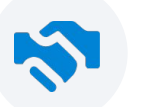

**Extend your welcome program** with Facebook advertising.

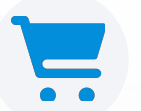

**Stay top of mind at important times** like the holidays or important company campaigns.

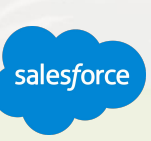

**Data flow overview**

Journey Builder Canvas with Advertising Campaigns Activity

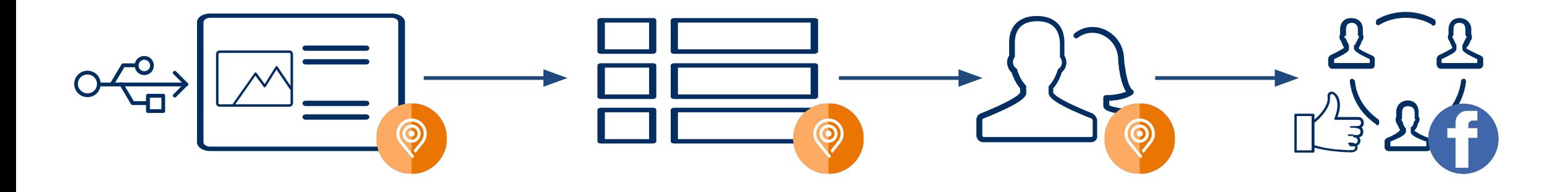

Journey Activated DE Created (same name as the Advertising Campaign you specify in Journey Builder)

Advertising Audience Created (referencing that new DE)

Advertising Campaign Created (targeting that new AA)

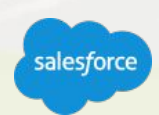

# Lead Capture Connect directly to your CRM

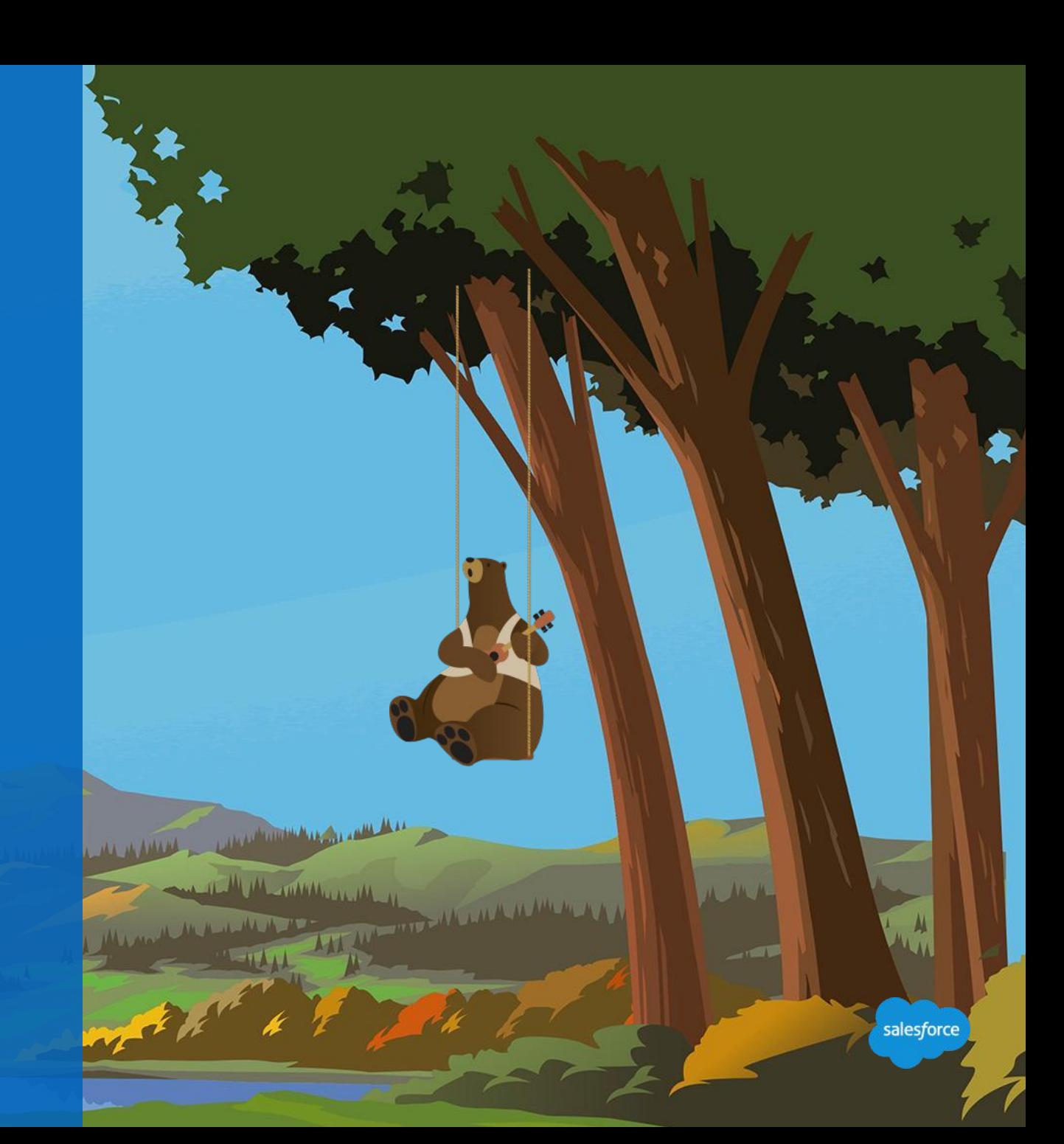

#### **What is it?**

## Lead Capture

Facebook Lead Ads are a powerful tool for marketers to help overcome the business challenges of reaching the right audiences and capturing intent from every potential customer.

Automate lead form submissions directly into Salesforce and Marketing Cloud, connecting advertising to the rest of your marketing, sales, and service with Journey Builder. Refresh audiences in Advertising Studio using information from leads that converted.

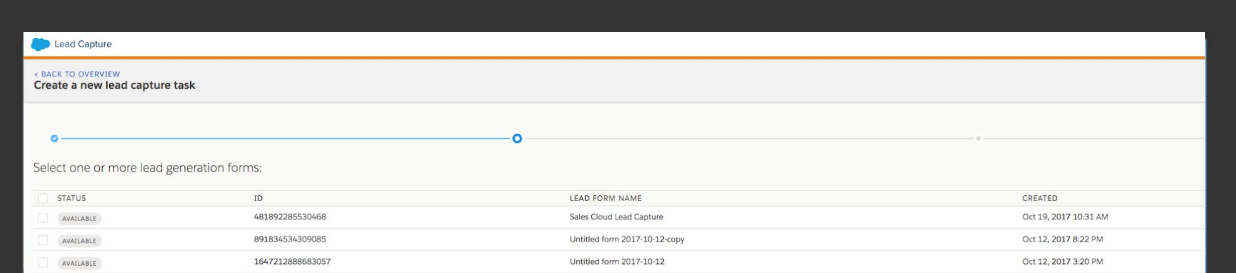

salesforce

#### **Common Use Cases**

#### Some of our most common use cases

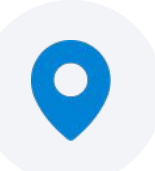

**Generate leads from a specific region** by targeting their zip code, city, or country.

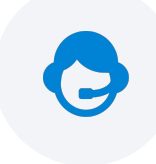

**Sign people up for trainings** to give them more in depth information about your company and/or product.

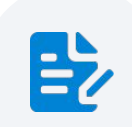

**Give away premium content** in exchange for their contact information.

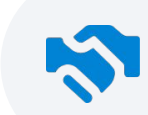

**Sign people up for service & clubs memberships** like your next volunteering event or a free trial for a gym membership.

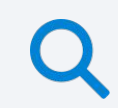

**Find participants for your event** like a webinar, conference, or trade show.

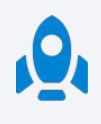

**Create a continuous lead gen loop** by putting converted leads into a Lookalike Audience.

salesforce

#### **Lead Capture For Facebook Lead Ads**

#### The Facebook Lead Ad & Form

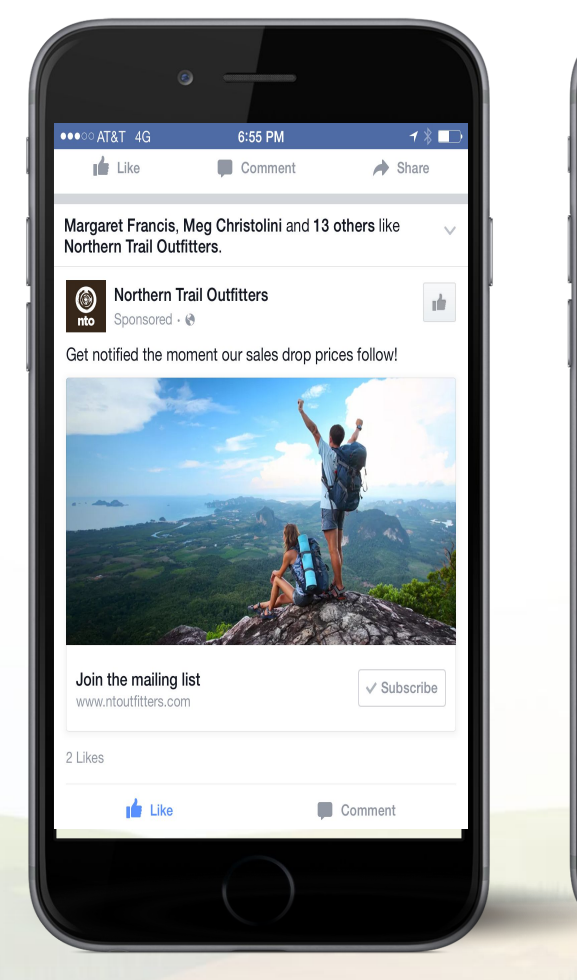

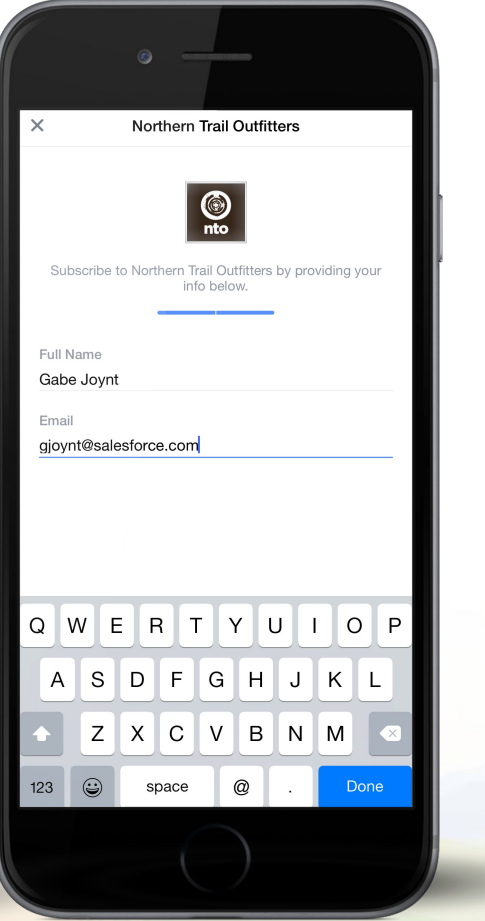

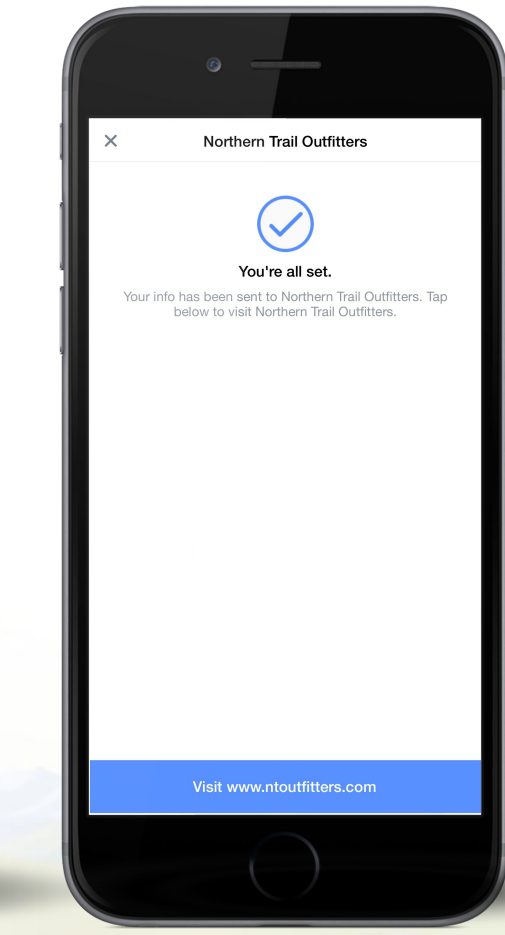

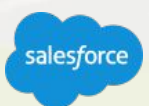

#### **How it works**

#### Facebook Lead Ads with Sales Cloud

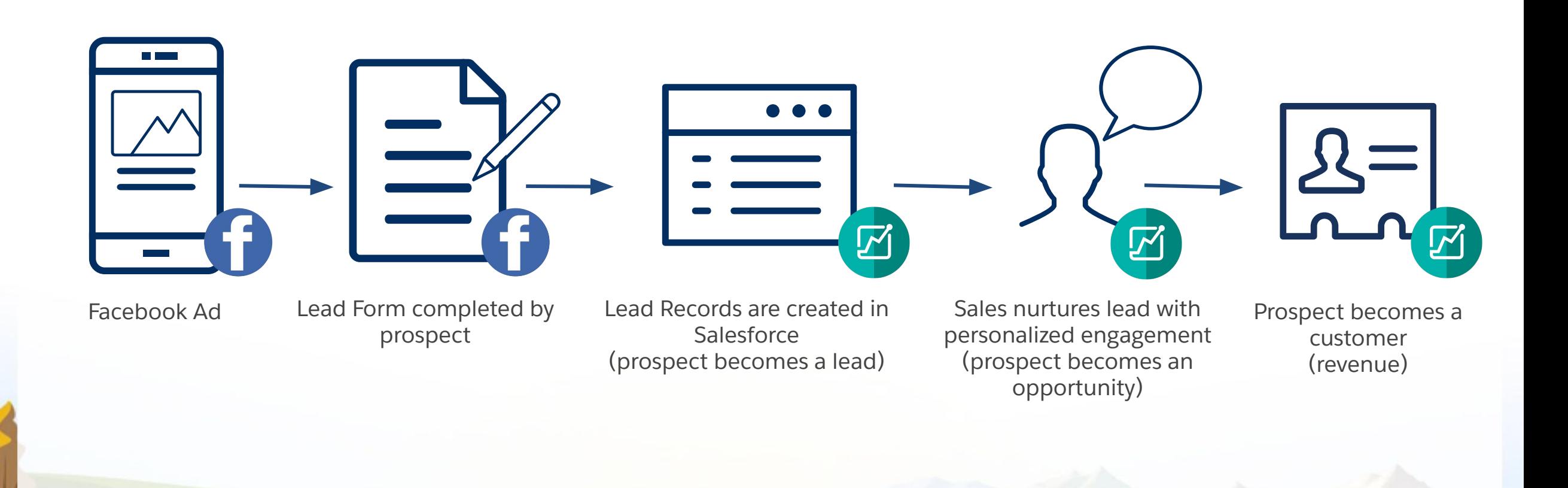

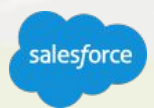

#### **How it works**

## Facebook Lead Ads with Marketing Cloud

• [How to: Email Studio:](https://www.salesforce.com/content/dam/web/en_us/www/documents/accelerators/how-to-email-studio-send-triggered-emails-in-email-studio.pdf) [Send Triggered Emails in](https://www.salesforce.com/content/dam/web/en_us/www/documents/accelerators/how-to-email-studio-send-triggered-emails-in-email-studio.pdf) [Email Studio](https://www.salesforce.com/content/dam/web/en_us/www/documents/accelerators/how-to-email-studio-send-triggered-emails-in-email-studio.pdf)

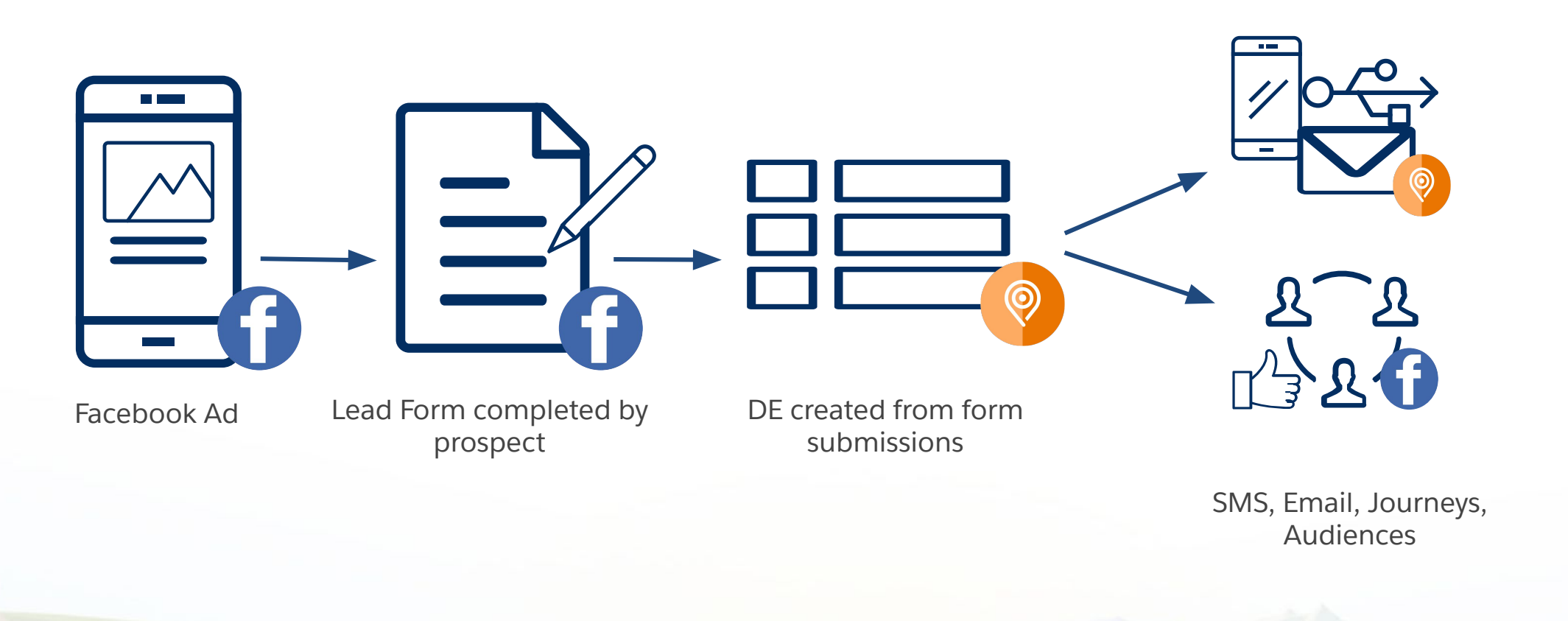

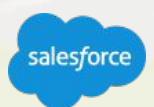

#### **How it Works**

Facebook Lead Ads with Pardot, Sales Cloud, and Marketing Cloud

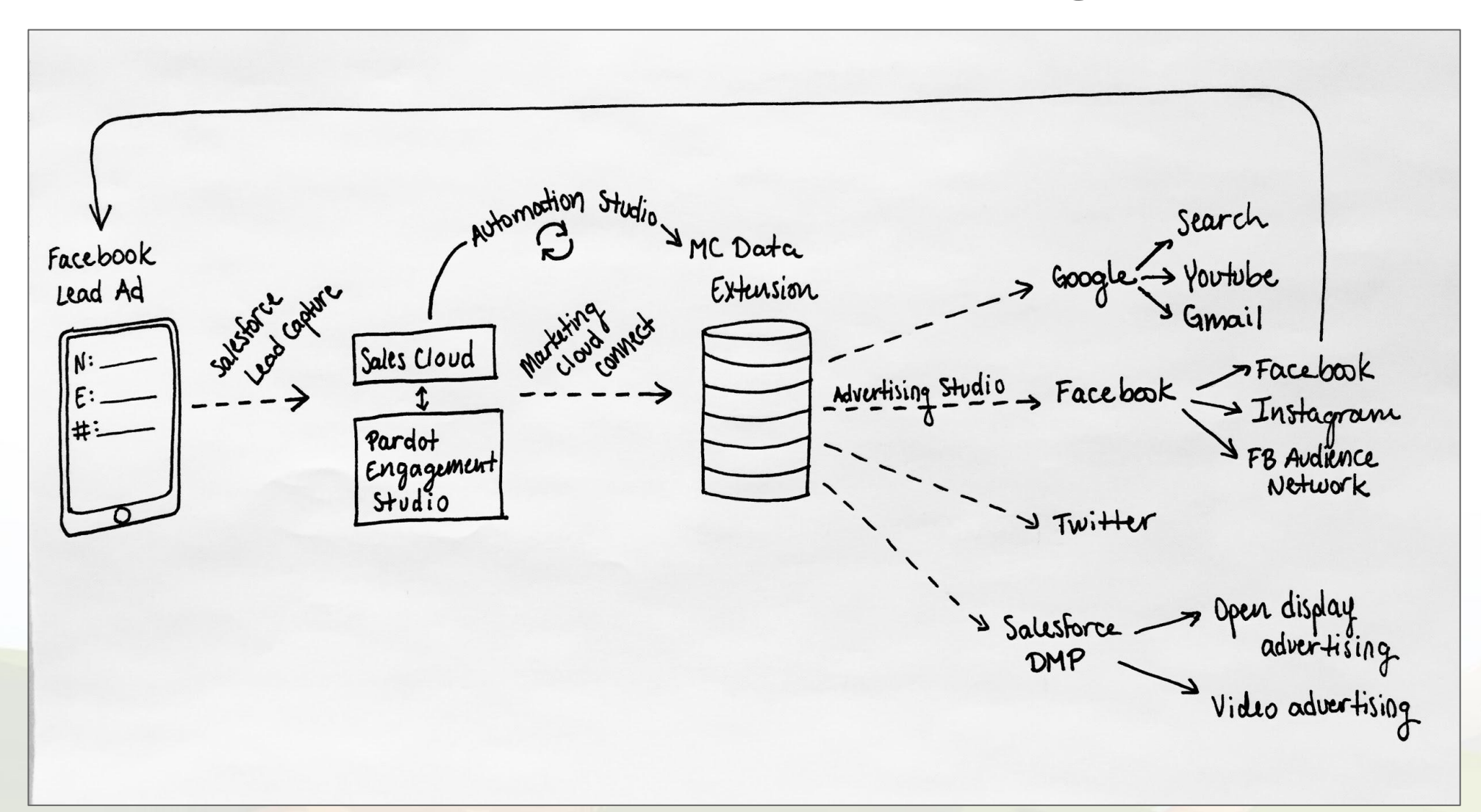

salesforce

#### **Using your Audience (Facebook Example)**

## When Creating an Ad

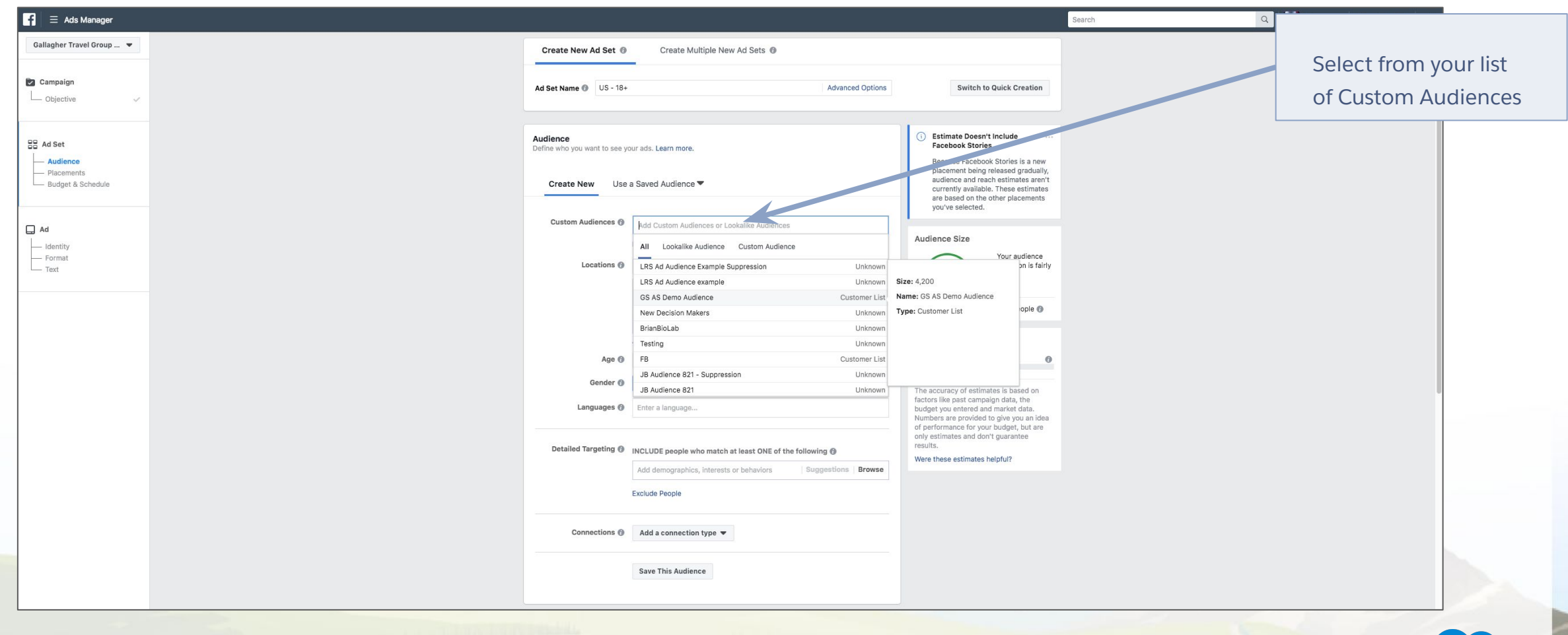

salesforce

#### **Using your Audience (Facebook Example)**

## View your list of available audiences by status

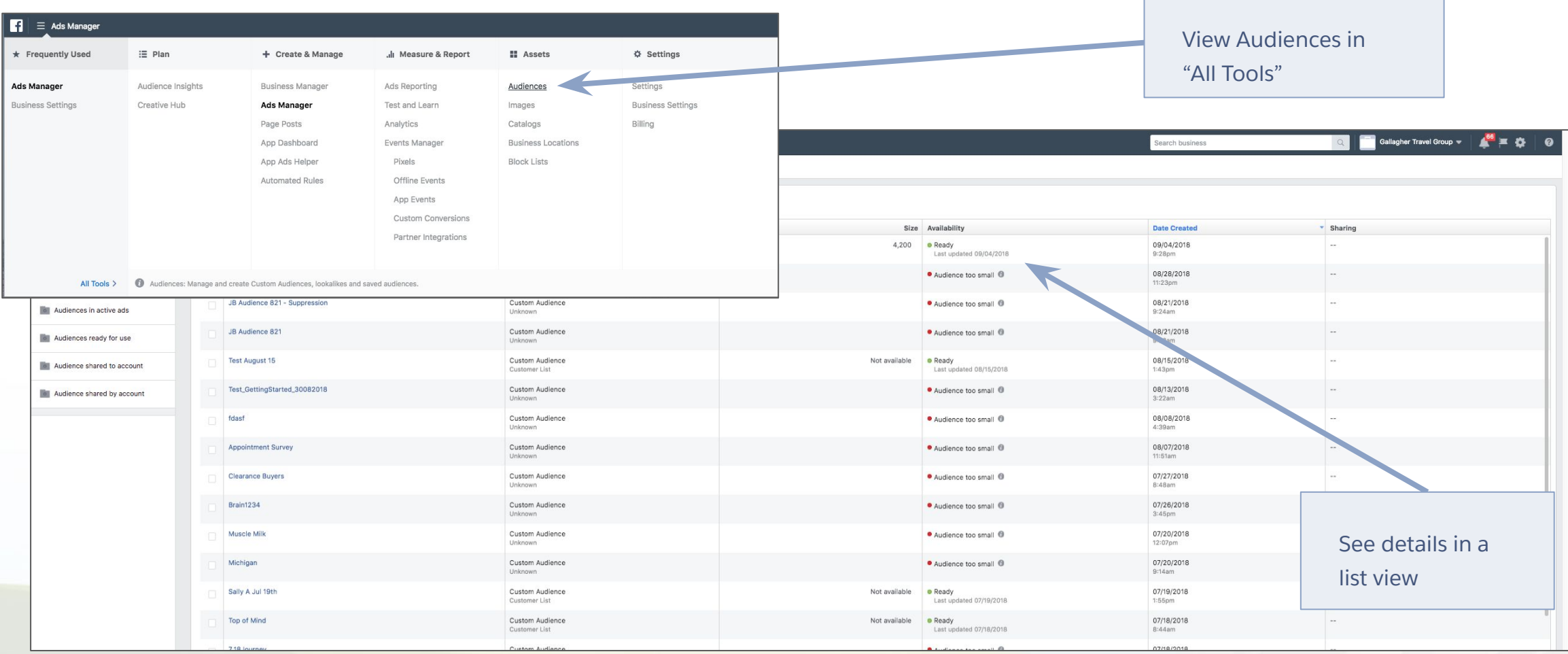

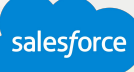

# **Demo**

**REA** 

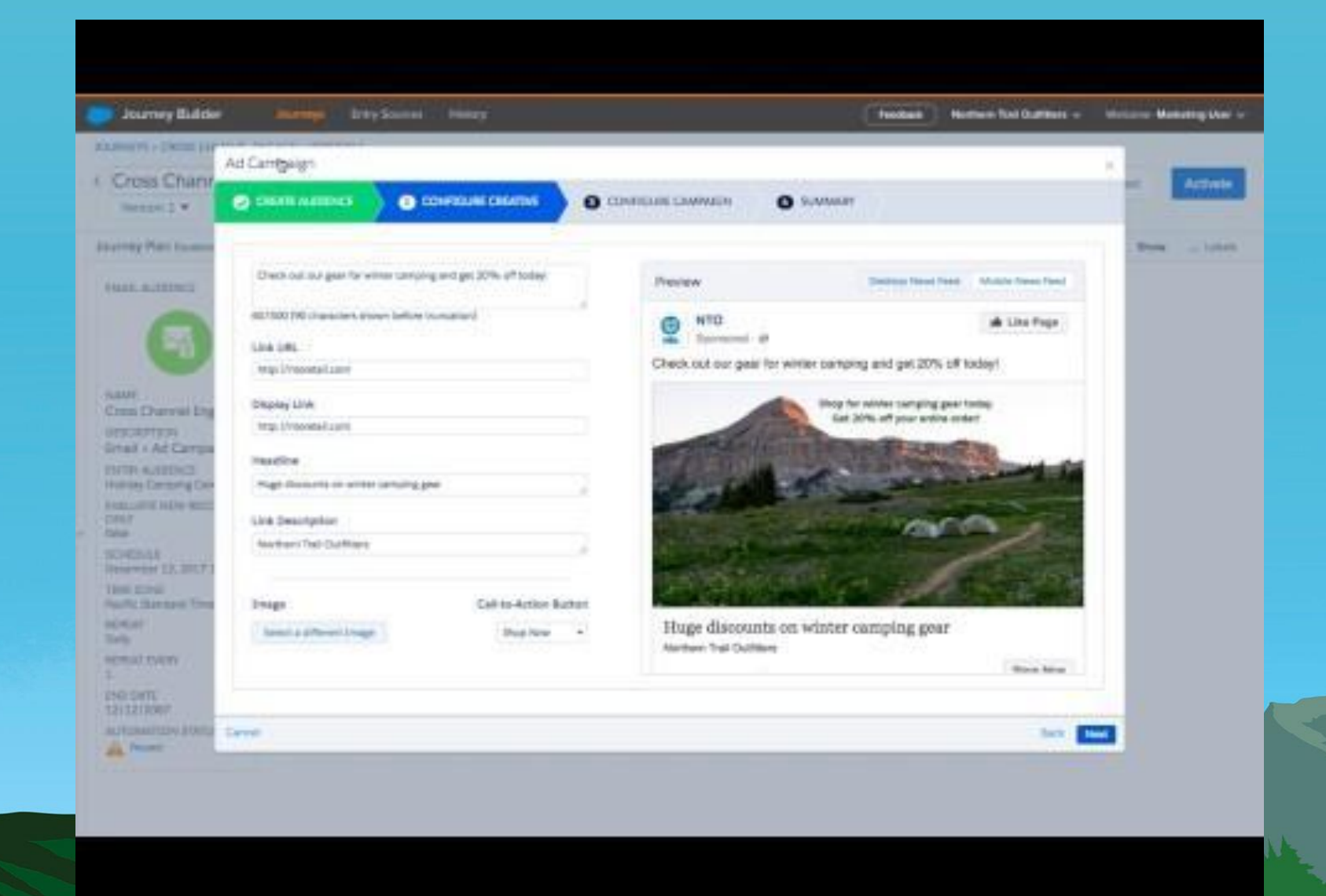

#### **Additional Use Cases**

#### Quick Win Resources

#### **Overview**

- · The following documentation is intended for Sales (and Service) Cloud customers who have purchased Advertising Studio. This document details how to connect the Sales Cloud to the Marketing Cloud in order to use Advertising Studio to build Advertising Audiences using customer data hosted within your Sales Cloud instance
- · Once your Sales Cloud data is connected to Advertising Studio you can use your customer data to power your ad campaigns across ad networks like Google Adwords, Facebook, Twitter, Instagram and more. By connecting the Sales Cloud and Advertising Studio you can pursue many high impact advertising use cases including:
	- · Engaging with prospects in your sales pipeline with impactful ad content such as video, images, whitepapers downloads and demo requests
	- · Finding and acquire new customers who lookalike your top customers
	- · Exclude existing customers from new customer acquisition campaigns to prevent wasting ad budget showing ads to customers who have already purchased
	- · Cross sell products/services to existing customers

#### **Summary**

\* You'll start by taking three modules of a Trail to properly install Marketing Cloud Connect. Note that you should skip the last unit in the third module to "create basic field mapping" (detailed below). .<br>Once you've completed the Trail and your connection is made, follow steps 1-5 to test your connection, automate your data import, and create your first audience.

#### Trail: Marketing Cloud Connect

- 1. Get Started with Marketing Cloud Connect
- 2. Install Marketing Cloud Connect and Configure Salesforce CRM
- 3. Finish the Marketing Cloud Connect Configuration (Note: skip the "Create basic field

mapping" section. This is not needed for this use case since you'll be doing your segmentation in Pardot or Sales Cloud.)

#### Test the connection

In this next section we will test the connection by trying to pull data from a report in the Sales Cloud into a \*data extension in the Marketing Cloud. A Marketing Cloud user is required to execute this section.

\*A data extension is a table within the application database that contains your data. Data stored in this table can be used to upload audiences to ad networks and even send email and mobile messaging too if you have a license for Email or Mobile Studio.

#### Pardot and Advertising Studio

**Integration Recommendations** 

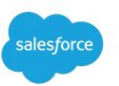

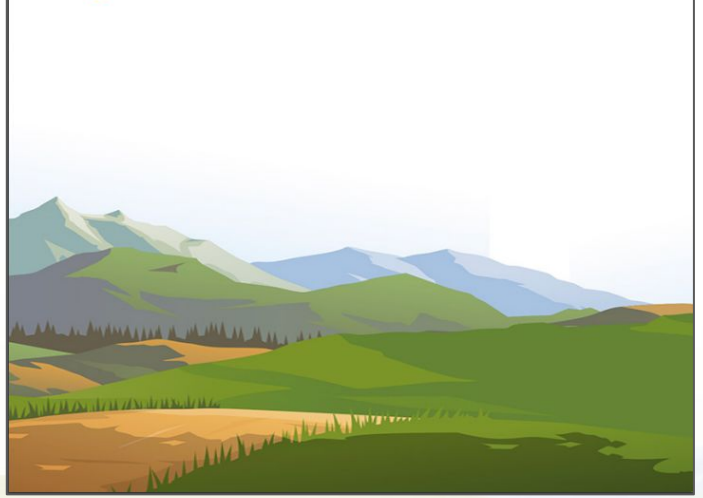

## **Using Advertising** Studio with your **Ad Agency**

Learn how to incorporate Advertising Studio into your existing workflows for media buying

salesforce

[Sales Cloud + Ad Studio](https://help.salesforce.com/articleView?id=Salesforce-and-Advertising-Studio-Integration-Recommendations&language=en_US&type=1) **[Pardot + Ad Studio](https://help.salesforce.com/articleView?id=000272449&type=1) Pardot + Ad Studio [Ad Studio with an Agency](https://org62.my.salesforce.com/sfc/p/000000000062/a/0M000000NHKH/Gr451CI3dODyfuELZhQTV6sHKceqH8uP2stqqicEq.M)** 

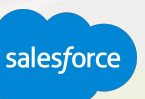

#### **Next Steps**

4

5

## Where to go from here

- 1 Join the [Salesforce Marketing Cloud Trailblazer Community](https://success.salesforce.com/_ui/core/chatter/groups/GroupProfilePage?g=0F9300000001pQ5)
- 2 Take the [Digital Advertising Transformed with Customer Data](https://sforce.co/2GezAsf) trail
- 3 **Premier Customers:** Request your 1:1 with a Salesforce Success Specialist and plan your next Accelerator (1:1 follow-up request is in the survey).
	- **Check your email** tomorrow for links to this session's recording and slides, and complete the survey to share your feedback on today's webinar.
	- Not a Premier Customer but Interested in Learning More? **Reach out to your Salesforce Account Team** for more details.

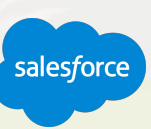

#### **How To: Advertising Studio**

## Set up Advertising Audiences

#### **Amplify your advertising with your CRM data:**

Learn how to target customers and prospects more effectively by connecting your CRM data to your digital advertising. In this Accelerator we'll review best practices and Audience ideas before we work together to build an Advertising Audience in your account.

#### **How it Works:**

A Certified Specialist will guide you through the process via two-three calls totaling 2-4 hours over 2 to 4 weeks.

- Accelerator Overview, Use Cases Review, Discovery, Working Session Prep
- Working Session, Admin, Product Deep Dive

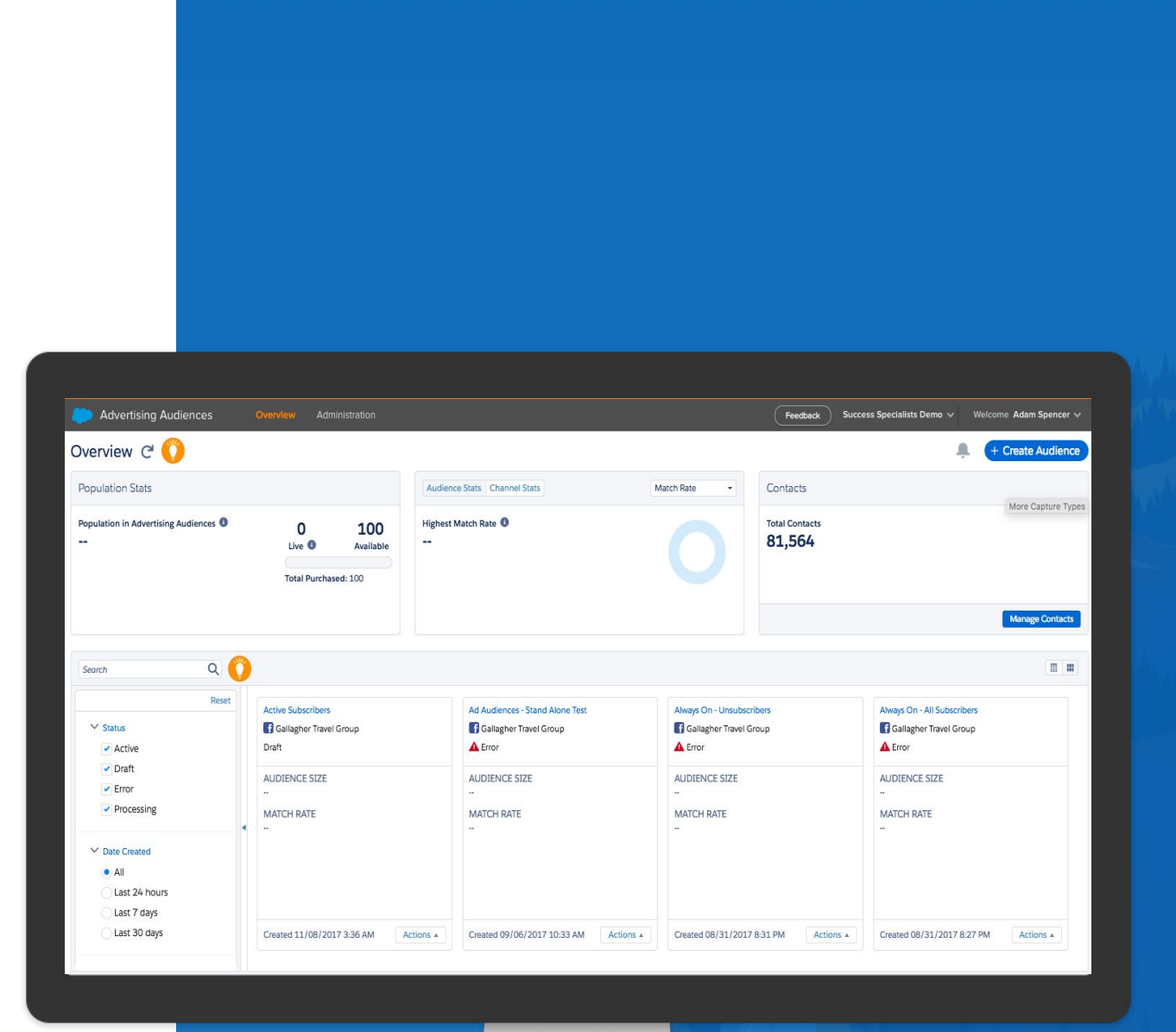

salesforce

#### [https://help.salesforce.com/articleView?id=Getting-Started-Marketing-Cloud-Advertising-Studi](https://help.salesforce.com/articleView?id=Getting-Started-Marketing-Cloud-Advertising-Studio&language=en_US&type=1) [o&language=en\\_US&type=1](https://help.salesforce.com/articleView?id=Getting-Started-Marketing-Cloud-Advertising-Studio&language=en_US&type=1)

#### **We Can Guide Customers Every Step of the Journey**

With resources, programs and experts to fit their needs

#### **Adoption Services**

**Accelerators** Interactive Webinars & Events Proactive Engagement

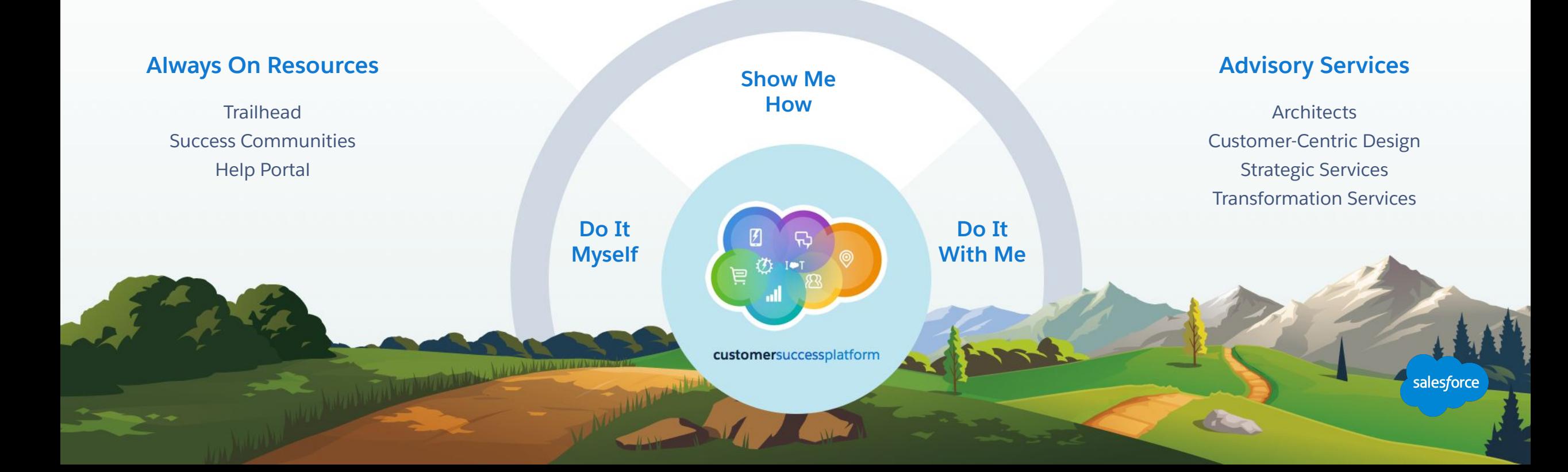

#### **Blaze Your Path to Success, Faster**

## With Success Plans to Take You Further

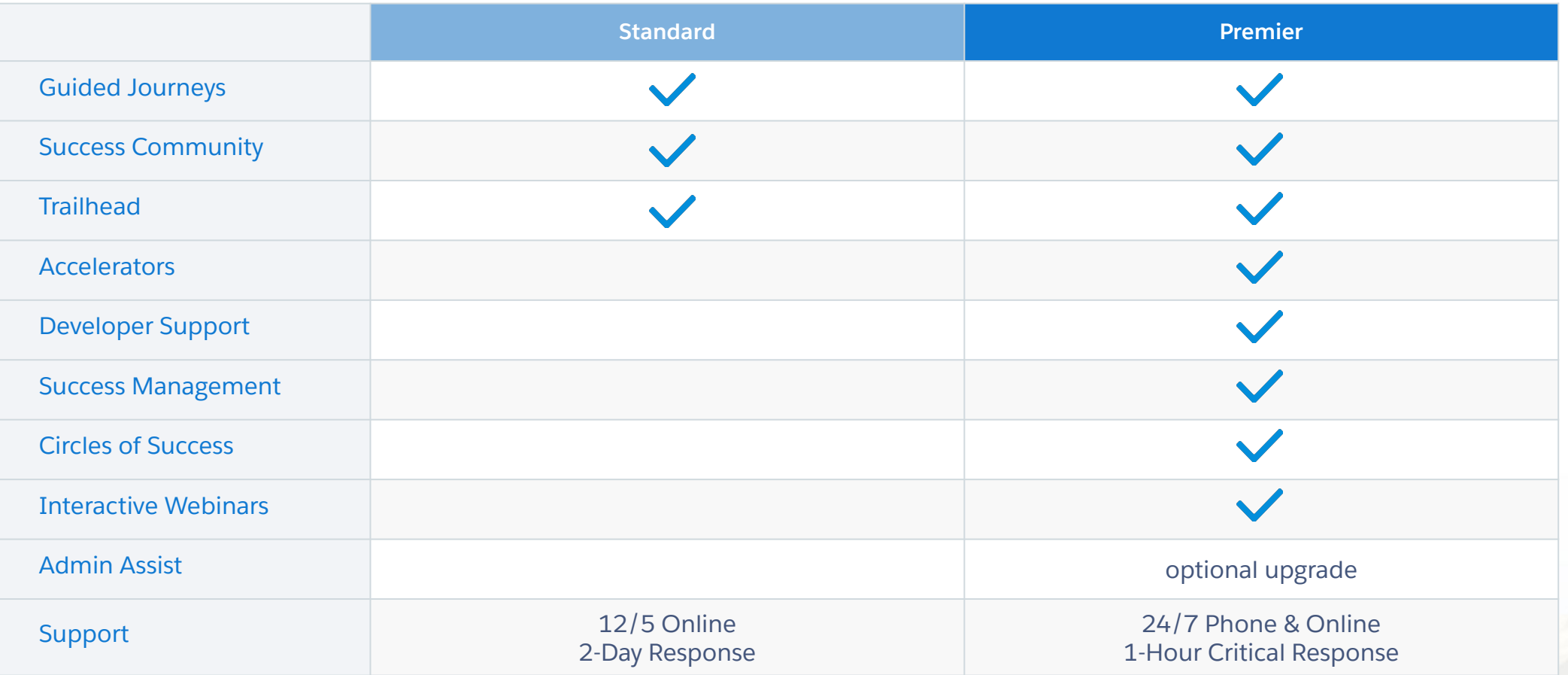

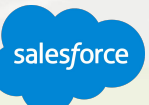

# Questions?

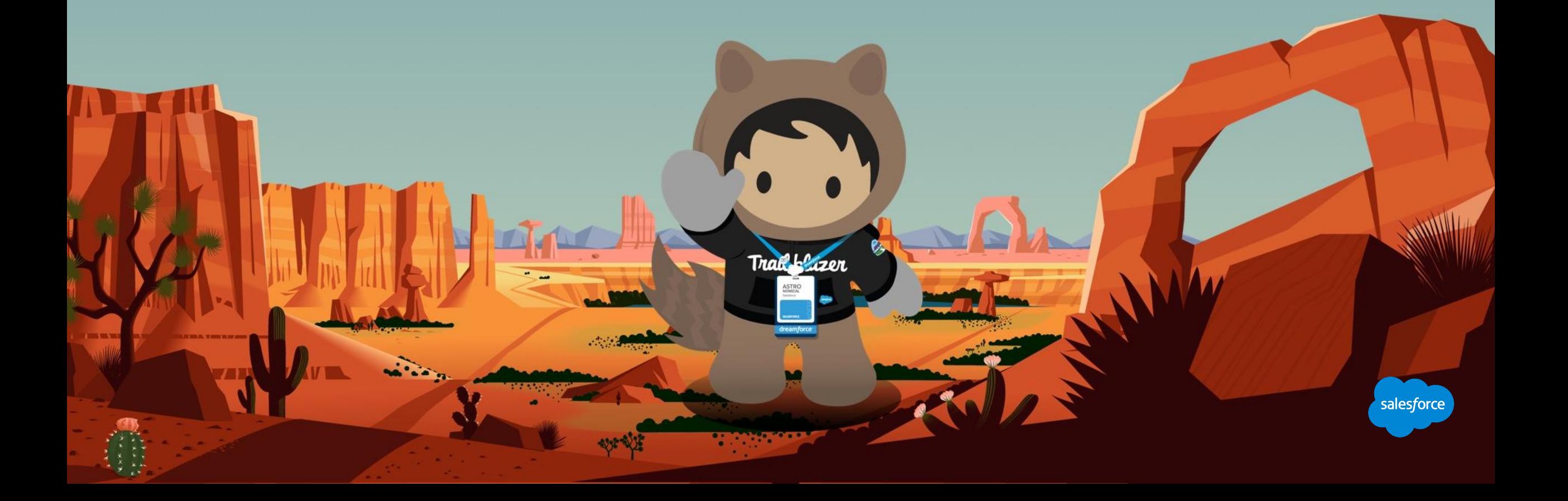

#### **Send us your Feedback!**

After this webinar you'll receive a pop-up with a survey asking you to rank this webinar and if you are a Premier customer if would like to opt-in to a 1:1 engagement after this call.

**Northern Design Construction** 

Your feedback is incredibly valuable to us, so please feel free to add any comments you have about this Accelerator and how it could be improved.

## **Send Us** Your Feedback!

**Accelerator** 

salesforce

# Thank you

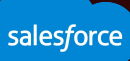

#### **Advertising Studio On-boarding**

## Start your path to Advertising Success!

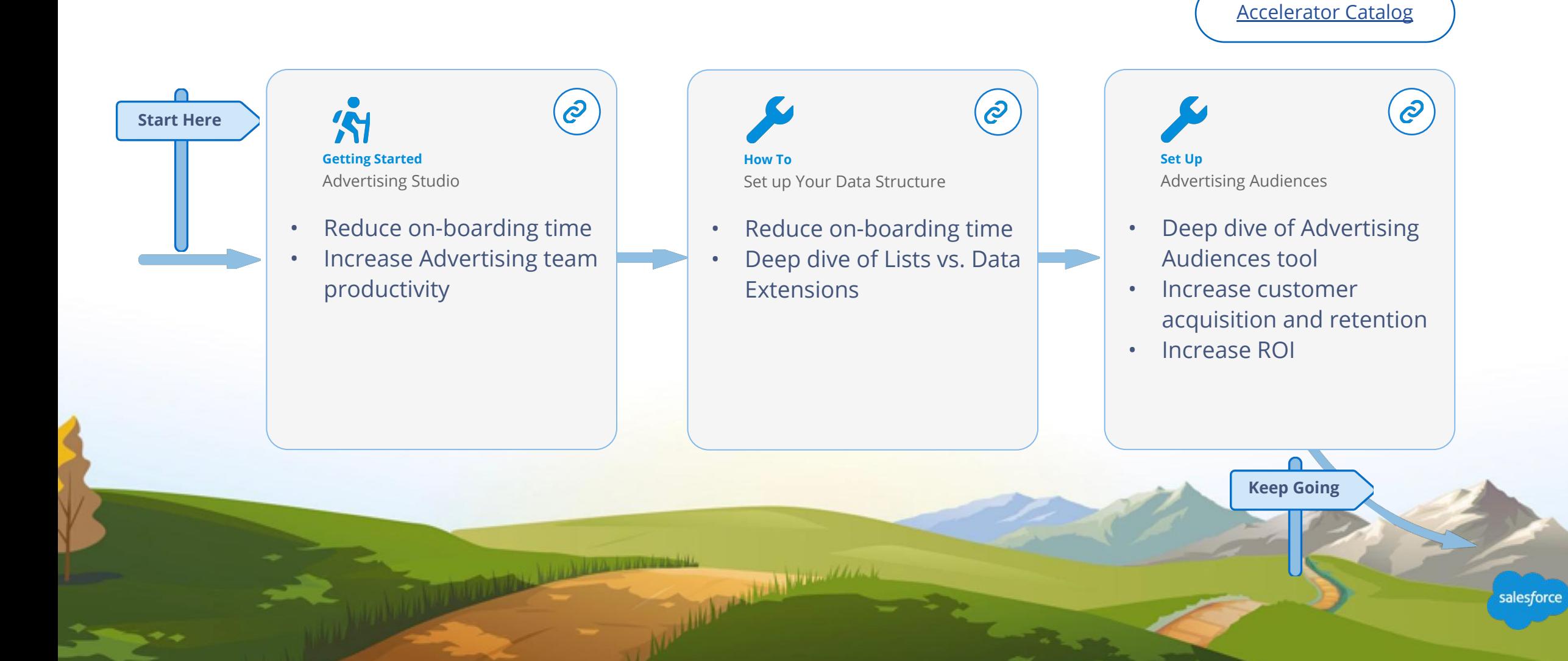